**intro.m**

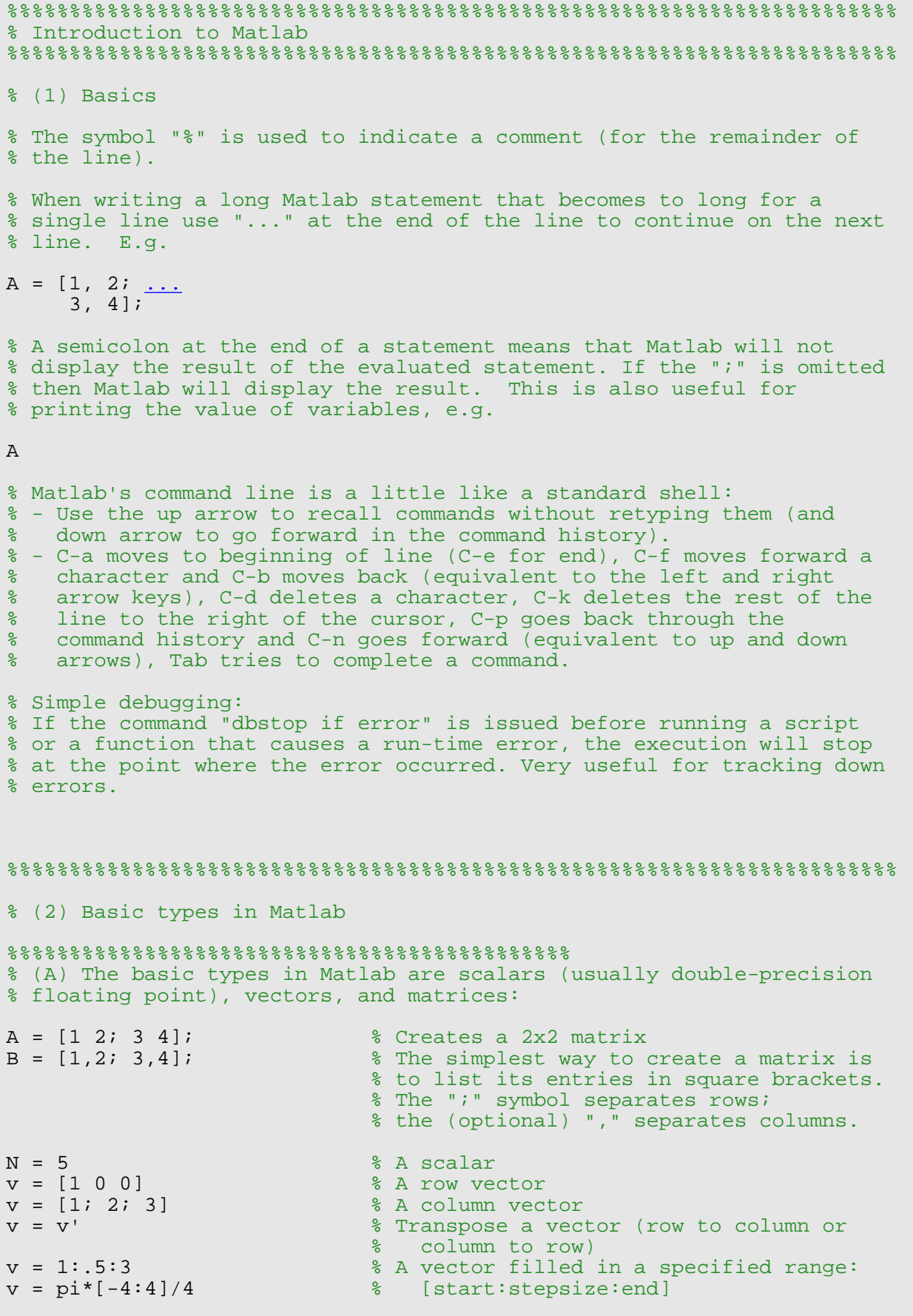

v = []<br>v = [] <br>v = [] <br>8 Empty vector % Empty vector %%%%%%%%%%%%%%%%%%%%%%%%%%%%%%%%%%%%%%%%%%%%% % (B) Creating special matrices: 1ST parameter is ROWS, % 2ND parameter is COLS m = zeros(2, 3) % Creates a 2x3 matrix of zeros v = ones(1, 3) % Creates a 1x3 matrix (row vector) of ones  $m = eye(3)$  % Identity matrix (3x3) v = rand(3, 1) % Randomly filled 3x1 matrix (column % vector); see also randn % But watch out: m = zeros(3) % Creates a 3x3 matrix (!) of zeros  $888888888888888888888888888888$ % (C) Indexing vectors and matrices. % Warning: Indices always start at 1 and \*NOT\* at 0!  $v = [1 \ 2 \ 3];$ <br> $v(3)$ % Access a vector element  $m = [1 \ 2 \ 3 \ 4; \ 5 \ 7 \ 8 \ 8; \ 9 \ 10 \ 11 \ 12; \ 13 \ 14 \ 15 \ 16]$ <br> $m(1, 3)$  % Access a matrix % Access a matrix element m(2, :) <br>m(2, :) <br>% Access a whole matrix row (2nd ) % access a whole matrix row (2nd ) % access a whole matrix row (2nd ) m(2, :)  $%$  Access a whole matrix row (2nd row)<br>m(:, 1)  $%$  Access a whole matrix column (1st c % Access a whole matrix column (1st column) m(1, 1:3)  $%$  Access elements 1 through 3 of the 1st row<br>m(2:3, 2)  $%$  Access elements 2 through 3 of the m(2:3, 2) % Access elements 2 through 3 of the m(2:end, 3) <br>m(2:end, 3) <br>% Keyword "end" % Keyword "end" accesses the remainder of a % column or row  $m = [1 \ 2 \ 3; \ 4 \ 5 \ 6]$ <br>size(m) size(m)  $%$  Returns the size of a matrix<br>size(m, 1)  $%$  Number of rows size(m, 1) % Number of rows<br>size(m, 2) % Number of column % Number of columns m1 = zeros(size(m)) % Create a new matrix with the size of m who % List variables in workspace % List variables w/ info about size, type, etc. %%%%%%%%%%%%%%%%%%%%%%%%%%%%%%%%%%%%%%%%%%%%%%%%%%%%%%%%%%%%%%%%%%%%%%% % (3) Simple operations on vectors and matrices  $8888888888888888888888888888888$ % (A) Element-wise operations: % These operations are done "element by element". If two % vectors/matrices are to be added, subtracted, or element-wise % multiplied or divided, they must have the same size.  $a = [1 \ 2 \ 3 \ 4]'$ ;<br> $2 * a$ <br> $3 * a$ <br> $8$  Scalar multiplies 2 \* a<br>
a / 4 <sup>8</sup> Scalar multiplication<br>
8 Scalar division a / 4 <br>
b = [5 6 7 8]'; <br>
% Another column v  $b = [5 \ 6 \ 7 \ 8]'$ ;<br>  $a + b$ <br>  $\frac{8 \text{ Another column vector}}{8 \ 7 \ 8}$ <br>  $\frac{1}{2}$ <br>  $\frac{1}{2}$ a + b  $\frac{1}{2}$  & Vector addition<br>
a - b  $\frac{1}{2}$  & Vector subtracti a - b % Vector subtraction<br>a .^ 2 % Element-wise squar: a .^ 2 <br>a .\* b <br>a .\* b <br> a .\* b <br> a .\* content-wise multiplication (note the ".") % Element-wise multiplication (note the ".")

a ./ b  $\bullet$  % Element-wise division (note the ".") log([1 2 3 4]) % Element-wise logarithm round([1.5 2; 2.2 3.1]) % Element-wise rounding to nearest integer % Other element-wise arithmetic operations include e.g. : % floor, ceil, ...  $88888888888888888888888888888888$ % (B) Vector Operations % Built-in Matlab functions that operate on vectors  $a = [1 \ 4 \ 6 \ 3]$  % A row vector  $sum(a)$  % Sum of vector sum(a)  $\begin{array}{ccc} \text{sum(a)} & \text{sum of vector elements} \\ \text{mean(a)} & \text{sum of vector elements} \end{array}$ mean(a)  $%$  Mean of vector elements<br>
var(a)  $%$  Variance of elements var(a)  $%$  Variance of elements<br>std(a)  $%$  Standard deviation std(a)  $%$  Standard deviation<br>max(a)  $%$  Maximum max(a) % Maximum<br>min(a) % Maximum % Minimum % Minimum % If a matrix is given, then these functions will operate on each column % of the matrix and return a row vector as result  $a = [1 \ 2 \ 3; \ 4 \ 5 \ 6]$  % A matrix mean(a) % Mean of e mean(a)  $\frac{1}{3}$  Mean of each column max(a)  $\frac{2}{3}$  Max of each column max(a) % Max of each column<br>max(max(a)) % Obtaining the max of max(max(a))  $\frac{1}{2}$  % Obtaining the max of a matrix<br>mean(a, 2)  $\frac{2}{3}$  Mean of each row (second argument specifies % dimension along which operation is taken)  $[1 2 3] * [4 5 6]'$  % 1x3 row vector times a 3x1 column vector % results in a scalar. Known as dot product % or inner product. Note the absence of "."  $[1 2 3]'$  \*  $[4 5 6]$  % 3x1 column vector times a 1x3 row vector % results in a 3x3 matrix. Known as outer % product. Note the absence of "." %%%%%%%%%%%%%%%%%%%%%%%%%%%%%%%%%%%%%%%%%%%%% % (C) Matrix Operations:  $a = rand(3, 2)$  % A 3x2 matrix<br>  $b = rand(2, 4)$  % A 2x4 matrix  $b = rand(2, 4)$  % A 2x4 matrix<br>  $c = a * b$  % Matrix product % Matrix product results in a 3x4 matrix  $a = [1 \ 2; \ 3 \ 4; \ 5 \ 6];$   $\%$  A 3x2 matrix<br>  $b = [5 \ 6 \ 7];$   $\%$  A 1x3 row vec  $b = [5 \ 6 \ 7];$ <br> $b * a$  & Vector-matrix provides  $b * a$  $\frac{1}{2}$  Vector-matrix product results in  $\begin{array}{ccc} c = [8; 9]; & \text{for } c = 1 \end{array}$  a 1x2 row vector  $c = [8; 9];$ <br>  $a * c$ <br>  $a * c$ <br>  $a * c$ <br>  $a * c$ <br>  $a * c$ % Matrix-vector product results in<br>% a 3x1 column vector  $a = [1 \ 3 \ 2; \ 6 \ 5 \ 4; \ 7 \ 8 \ 9];$   $\%$  A 3x3 matrix<br>  $inv(a)$   $\%$  Matrix invers inv(a)  $\frac{1}{3}$  % Matrix inverse of a<br>eig(a)  $\frac{1}{3}$  % Vector of eigenvalue eig(a)  $%$  Vector of eigenvalues of a<br>[V, D] = eig(a)  $%$  D matrix with eigenvalues of % D matrix with eigenvalues on diagonal; % V matrix of eigenvectors % Example for multiple return values! [U, S, V] = svd(a) % Singular value decomposition of a.  $\text{R}$  a = U \* S \* V', singular values are % stored in S % Other matrix operations: det, norm, rank, ...

%%%%%%%%%%%%%%%%%%%%%%%%%%%%%%%%%%%%%%%%%%%%%

```
% (D) Reshaping and assembling matrices:
a = [1 \ 2; \ 3 \ 4; \ 5 \ 6]; <br>
b = a(:) <br>
b = a(:) <br>
b = a(:)% Make 6x1 column vector by stacking
sum(a(:)) \begin{array}{ccc} \texttt{sum} & \texttt{8} & \texttt{up} & \texttt{columns} & \texttt{of} & \texttt{a} \\ \texttt{sum} & \texttt{a} & \texttt{m} & \texttt{m} & \texttt{m} & \texttt{m} & \texttt{m} \end{array}% Useful: sum of all elements
a = reshape(b, 2, 3) \qquad % Make 2x3 matrix out of vector
                                          % elements (column-wise)
a = [1 2]; b = [3 4]; % Two row vectors
                                         % Horizontal concatenation (see horzcat)
a = [1; 2; 3];<br>
c = [a; 4]<br>
\text{Vertical cone};% Vertical concatenation (see vertcat)
a = [eye(3) rand(3)] % Concatenation for matrices
b = [eye(3); ones(1, 3)]b = repmat(5, 3, 2) \frac{1}{2} \frac{1}{2} \frac{1}{2} \frac{1}{2} \frac{1}{2} \frac{1}{2} \frac{1}{2} \frac{1}{2} \frac{1}{2} \frac{1}{2} \frac{1}{2} \frac{1}{2} \frac{1}{2} \frac{1}{2} \frac{1}{2} \frac{1}{2} \frac{1}{2} \frac{1}{2} \frac{1}{2} \frac{1}{2} 
b = repmat([1\ 2; 3\ 4], 1, 2) % Replicate the 2x2 matrix twice in
% column direction; makes 2x4 matrix<br>b = diaq([1 2 3]) % Create 3x3 diaqonal matrix with qiver
                                         % Create 3x3 diagonal matrix with given
                                          % diagonal elements
%%%%%%%%%%%%%%%%%%%%%%%%%%%%%%%%%%%%%%%%%%%%%%%%%%%%%%%%%%%%%%%%%%%%%%%
% (4) Control statements & vectorization
% Syntax of control flow statements:
\epsilon% for VARIABLE = EXPR
% STATEMENT
% <sup>ह</sup><br>हैं STAT
        STATEMENT
% end 
olo olo
   EXPR is a vector here, e.g. 1:10 or -1:0.5:1 or [1\ 4\ 7]\epsilon\approx% while EXPRESSION
% STATEMENTS
% end
\epsilon% if EXPRESSION
% STATEMENTS 
% elseif EXPRESSION<br>% STATEMENTS
      STATEMENTS
% else
% STATEMENTS
% end 
olo olo
    (elseif and else clauses are optional, the "end" is required)
olo olo
% EXPRESSIONs are usually made of relational clauses, e.g. a < b<br> % The operators are <, >, <=, >=, ==, ~= (almost like in C(++))
   The operators are <, >, <=, >=, ==, \sim= (almost like in C(++))
% Warning:<br>% Loops
% Loops run very slowly in Matlab, because of interpretation overhead.<br>% This has gotten somewhat better in version 6.5, but you should
% This has gotten somewhat better in version 6.5, but you should
% nevertheless try to avoid them by "vectorizing" the computation,<br>% i.e. by rewriting the code in form of matrix operations. This i
% i.e. by rewriting the code in form of matrix operations. This is<br>% illustrated in some examples below.
    illustrated in some examples below.
% Examples:<br>for i=1:2:7
 for i=1:2:7 \begin{array}{c} \circ \\ \circ \\ \circ \end{array} & Loop from 1 to 7 in steps of 2<br>i
                                           i % Print i
end
```

```
for i=[5 13 -1] <br>if (i > 10) <br>8 Sample if statement
 if (i > 10) % Sample if statement
 disp('Larger than 10') % Print given string
 elseif i < 0 % Parentheses are optional
   disp('Negative value') else
   disp('Something else') end
end
% Here is another example: given an mxn matrix A and a 1xn 
% vector v, we want to subtract v from every row of A.
m = 50; n = 10; A = \text{ones}(m, n); v = 2 * \text{rand}(1, n);
%
% Implementation using loops:
for i=1:m
 A(i,:) = A(i,:) - v;end
% We can compute the same thing using only matrix operations
A = ones(m, n) - repmat(v, m, 1); % This version of the code runs
                                        % much faster!!!
% We can vectorize the computation even when loops contain
% conditional statements.
\approx% Example: given an mxn matrix A, create a matrix B of the same size
% containing all zeros, and then copy into B the elements of A that
% are greater than zero.
% Implementation using loops:
B = zeros(m, n);for i=1:m
  for j=1:n
   if A(i,j)>0B(i, j) = A(i, j); end
   end
end
% All this can be computed w/o any loop!
B = zeros(m,n);<br>ind = find(A > 0);
                              % Find indices of positive elements of A
% (see "help find" for more info)<br>B(ind) = A(ind); % Copies into B only the elements of
                               % Copies into B only the elements of A
                               % that are > 0
%%%%%%%%%%%%%%%%%%%%%%%%%%%%%%%%%%%%%%%%%%%%%%%%%%%%%%%%%%%%%%%%%%%%%%%
%(5) Saving your work
save myfile \sim 8 Saves all workspace variables into
% file myfile.mat<br>$ Saves only variab.
                               % Saves only variables a and b
clear a b % Removes variables a and b from the
dear and the set of the set of the set of the set of the set of the set of the set of the set of the set of the set of the set of the set of the set of the set of the set of the set of the set of the set of the set of the 
                               % Clears the entire workspace
load myfile % Loads variable(s) from myfile.mat
%%%%%%%%%%%%%%%%%%%%%%%%%%%%%%%%%%%%%%%%%%%%%%%%%%%%%%%%%%%%%%%%%%%%%%%
```
%(6) Creating scripts or functions using m-files:

 $\epsilon$ 

```
% Matlab scripts are files with ".m" extension containing Matlab 
% commands. Variables in a script file are global and will change the
% value of variables of the same name in the environment of the current
% Matlab session. A script with name "script1.m" can be invoked by
% typing "script1" in the command window.
% Functions are also m-files. The first line in a function file must be
% of this form: 
% function [outarg_1, ..., outarg_m] = myfunction(inarg_1, ..., inarg_n)%
% The function name should be the same as that of the file 
% (i.e. function "myfunction" should be saved in file "myfunction.m"). 
% Have a look at myfunction.m and myotherfunction.m for examples.
%
% Functions are executed using local workspaces: there is no risk of
% conflicts with the variables in the main workspace. At the end of a
% function execution only the output arguments will be visible in the
% main workspace.
a = [1 \ 2 \ 3 \ 4]; % Global variable a<br>
b = myfunction(2 * a) % Call myfunction w
                                       * Call myfunction which has local
er and the set of the set of the set of the set of the set of the set of the set of the set of the set of the s<br>and the set of the set of the set of the set of the set of the set of the set of the set of the set of the set
                                         % Global variable a is unchanged
[c, d] = \dots<br>myotherfunction(a, b)
                                   % Call myotherfunction with two return
                                           % values
%%%%%%%%%%%%%%%%%%%%%%%%%%%%%%%%%%%%%%%%%%%%%%%%%%%%%%%%%%%%%%%%%%%%%%%
%(7) Plotting 
x = [0 1 2 3 4]; % Basic plotting<br>
plot(x); % Plot x versus
plot(x); % Plot x versus its index values
pause<br>
plot(x, 2*x);<br>
\begin{array}{ccc} \text{p} & \text{p} & \text{p} \\ \text{p} & \text{p} & \text{p} \\ \text{p} & \text{p} & \text{p} \\ \text{p} & \text{p} & \text{p} \\ \text{p} & \text{p} & \text{p} \\ \text{p} & \text{p} & \text{p} \\ \text{p} & \text{p} & \text{p} \\ \text{p} & \text{p} & \text{p} \\ \text{p} & \text{p} & \text{p} \\ \text{p} & \text{p} & \text{p} \\ \text{p} & \text{p} &plot(x, 2*x); % Plot 2*x versus x
                                        % Adjust visible rectangle
figure; \qquad \qquad \text{? Open new figure}x = pi * [-24:24]/24;plot(x, sin(x));xlabel('radians'); % Assign label for x-axis
ylabel('sin value'); % Assign label for y-axis
title('dummy'); % Assign plot title
figure; 
\texttt{subplot}(1, 2, 1); \quad \text{\$ Multiple functions in separate graphs}plot(x, sin(x)); % (see "help subplot")
plot(x, sin(x), etc. and the square of the square area square \frac{1}{2} axis square \frac{1}{2} axis square \frac{1}{2}subplot(1, 2, 2);
plot(x, 2*cos(x));axis square;
figure; 
plot(x, sin(x));<br>hold on;
                                         % Multiple functions in single graph<br>% '--' chooses different line pattern
plot(x, 2*cos(x), '--'); % '--' chooses different line pattern
legend('sin', 'cos'); % Assigns names to each plot
hold off; \begin{array}{c} \text{8} \text{ Stop putting multiple figures in current} \\ \text{8} \text{ graph} \end{array}figure; \frac{1}{2} and \frac{1}{2} and \frac{1}{2} and \frac{1}{2} and \frac{1}{2} and \frac{1}{2} and \frac{1}{2} and \frac{1}{2} and \frac{1}{2} and \frac{1}{2} and \frac{1}{2} and \frac{1}{2} and \frac{1}{2} and \frac{1}{2} and \frac{1}{2} and \frac{m = rand(64, 64);<br>imagesc(m)
imagesc(m) % Plot matrix as image<br>colormap gray; % Choose gray level co.
colormap gray; \begin{array}{ccc} \texttt{colormap} & \texttt{% Choose gray level colormap} \\ \texttt{axis image;} & \texttt{% Show pixel coordinates as } \end{array}axis image; \begin{array}{ccc} 8 & \text{Show pixel coordinates as axes} \\ * & \text{Remove axes} \end{array}% Remove axes
```

```
%%%%%%%%%%%%%%%%%%%%%%%%%%%%%%%%%%%%%%%%%%%%%%%%%%%%%%%%%%%%%%%%%%%%%%%
%(8) Working with (gray level) images
I = imread('cit.png'); % Read a PNG image
figure<br>imagesc(I)
                                       % Display it as gray level image
colormap gray;
colorbar \begin{array}{ccc}\n\text{e-} & \text{e-} \\
\text{f-} & \text{f-} \\
\text{f-} & \text{f-} \\
\text{f-} & \text{f-} \\
\text{f-} & \text{f-} \\
\text{f-} & \text{f-} \\
\text{f-} & \text{f-} \\
\text{f-} & \text{f-} \\
\text{f-} & \text{f-} \\
\text{f-} & \text{f-} \\
\text{f-} & \text{f-} \\
\text{f-} & \text{f-} \\
\text{f-} & \text{f-} \\
\text{f-} & \text{f-} \\
\text{f-} & \pixval % Display pixel values interactively
                                        % Display at resolution of one screen
% pixel per image pixel<br>truesize(2*size(I)) % Display at resolution of
                                        % Display at resolution of two screen
                                        % pixels per image pixel
I2 = imresize(I, 0.5, 'bil'); % Resize to 50% using bilinear<br>% interpolation
 % interpolation
I3 = imrotate(I2, 45, \dots % Rotate 45 degrees and crop to
 'bil', 'crop'); % original size
I3 = double(I2); % Convert from uint8 to double, to allow
% math operations<br>imagesc(I3.^2) % Display squared in
imagesc(I3.^2) % Display squared image (pixel-wise)<br>imagesc(log(I3)) % Display log of image (pixel-wise)<br>a constraint for writing
imagesc(log(I3)) % Display log of image (pixel-wise)<br>I3 = uint8(I3); % Convert back to uint8 for writing
                                       % Convert back to uint8 for writing
imwrite(I3, 'test.png') % Save image as PNG
%%%%%%%%%%%%%%%%%%%%%%%%%%%%%%%%%%%%%%%%%%%%%%%%%%%%%%%%%%%%%%%%%%%%%%%
```
**myfunction.m**

```
function y = myfunction(x)% Function of one argument with one return value
a = [-2 -1 0 1]; % Have a global variable of the same name
y = a + x;
```
**myotherfunction.m**

```
function [y, z] = myotherfunction(a, b)% Function of two arguments with two return values
y = a + biz = a - bi
```
Tutorial by Stefan Roth